## adobe digital design **FONTS HAVE FEELINGS**

**Directions**: Look at the words below, you need to find a font for each that more closely matches the "feeling" of the word. You may use fonts already installed, in Adobe Fonts, or you can download these to your computer and install in the Font Book program. Once you have adjust the font, font size, and font color, make sure you convert the text boxes to Outlines (Cmmd + Shift + O) to ensure I can see what you intended the font to look like.

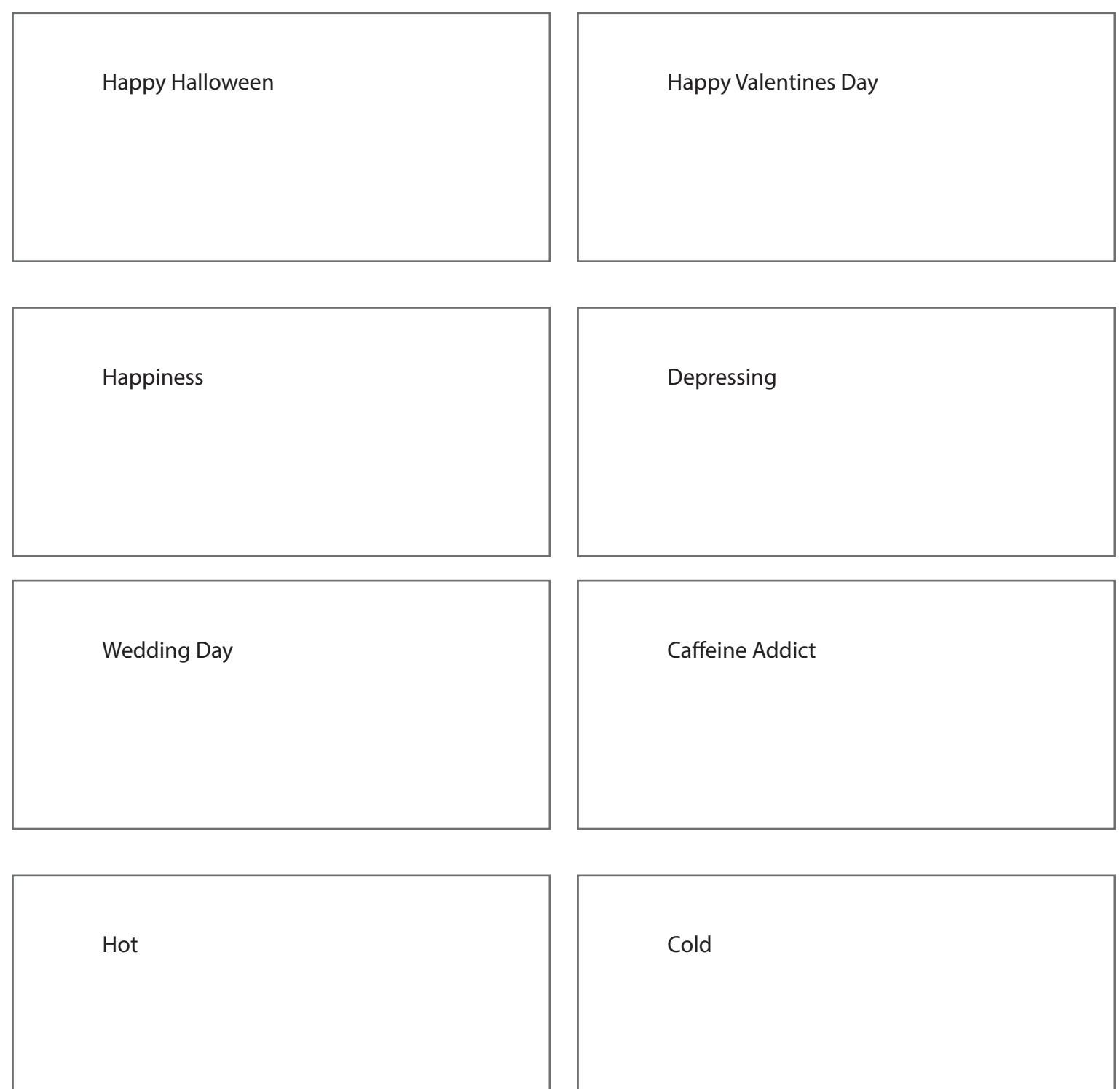